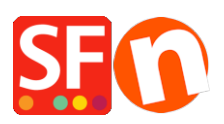

[Wissensdatenbank](https://shopfactory.deskpro.com/de/kb) > [Website und Produkte](https://shopfactory.deskpro.com/de/kb/pages-and-products) > [Wie füge ich einen Textlink in eine Seite ein?](https://shopfactory.deskpro.com/de/kb/articles/how-do-i-add-a-text-link-in-a-page)

## Wie füge ich einen Textlink in eine Seite ein?

Merliza N. - 2021-12-08 - [Website und Produkte](https://shopfactory.deskpro.com/de/kb/pages-and-products)

- Shop in SF öffnen

- Wählen Sie in der linken Baumstruktur eine Seite aus, zu der Sie einen Linktext hinzufügen möchten, z. B. die Startseite.

## - Klicken Sie auf SEITE BEARBEITEN

- Wählen Sie den Block im linken Baum und ziehen Sie ihn in das Inhaltsfeld

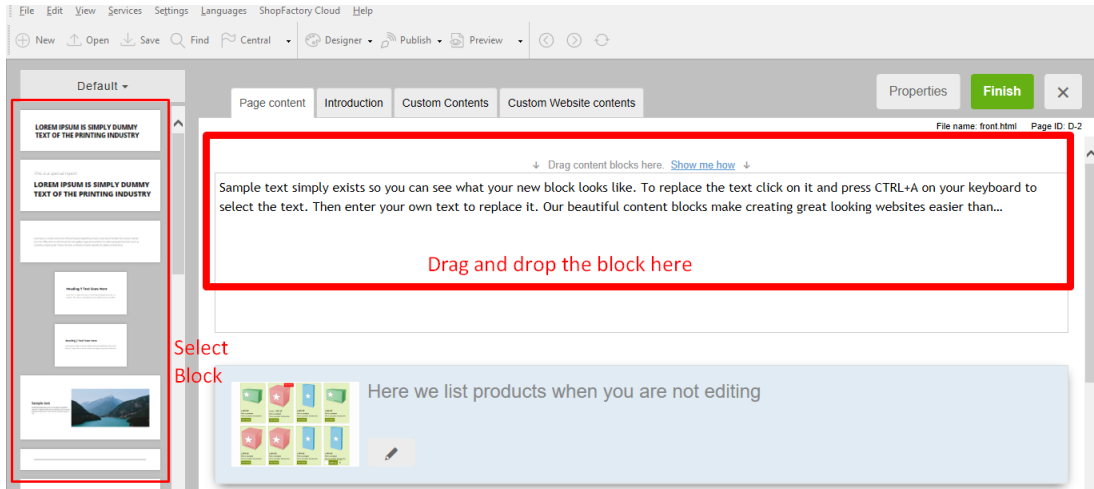

- Markieren Sie den Text bzw. die Texte, zu denen Sie einen Link hinzufügen möchten, und klicken Sie auf das Symbol Link in der Symbolleiste unten

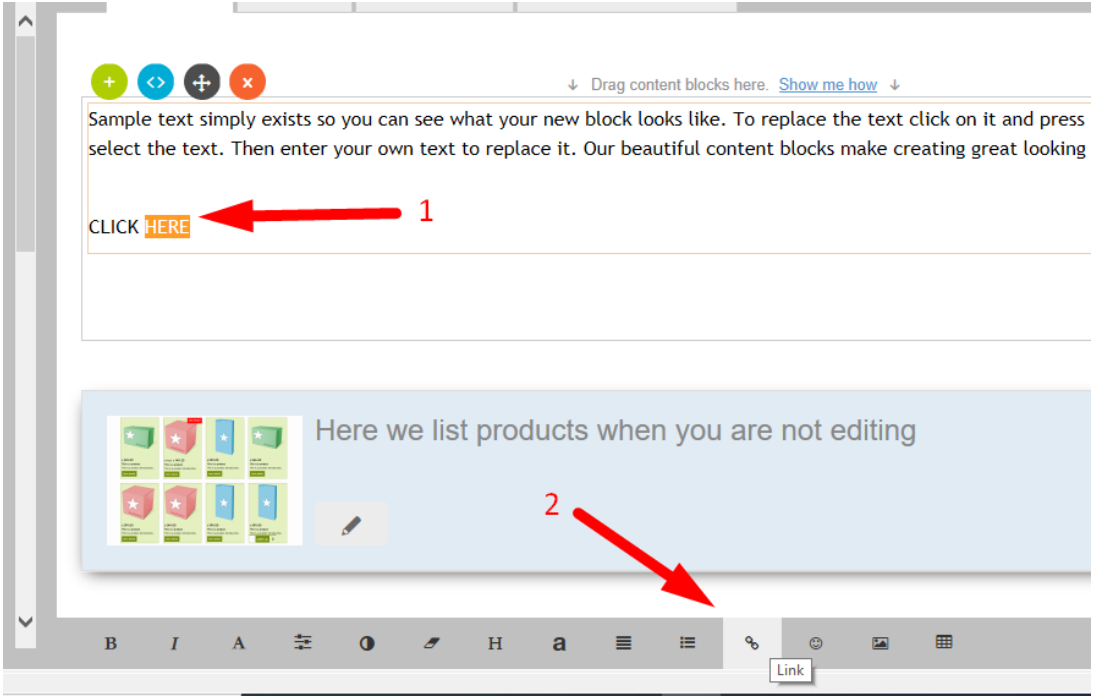

Sie werden aufgefordert, einen Link zu einer Seite oder einem Produkt auf Ihrer Website zu erstellen (auf dieser Website platzieren), oder Sie können die Schaltfläche "Internetadresse" im Abschnitt "Auswählen" wählen, um einen Link zu einer bestehenden Website-Adresse zu erstellen.

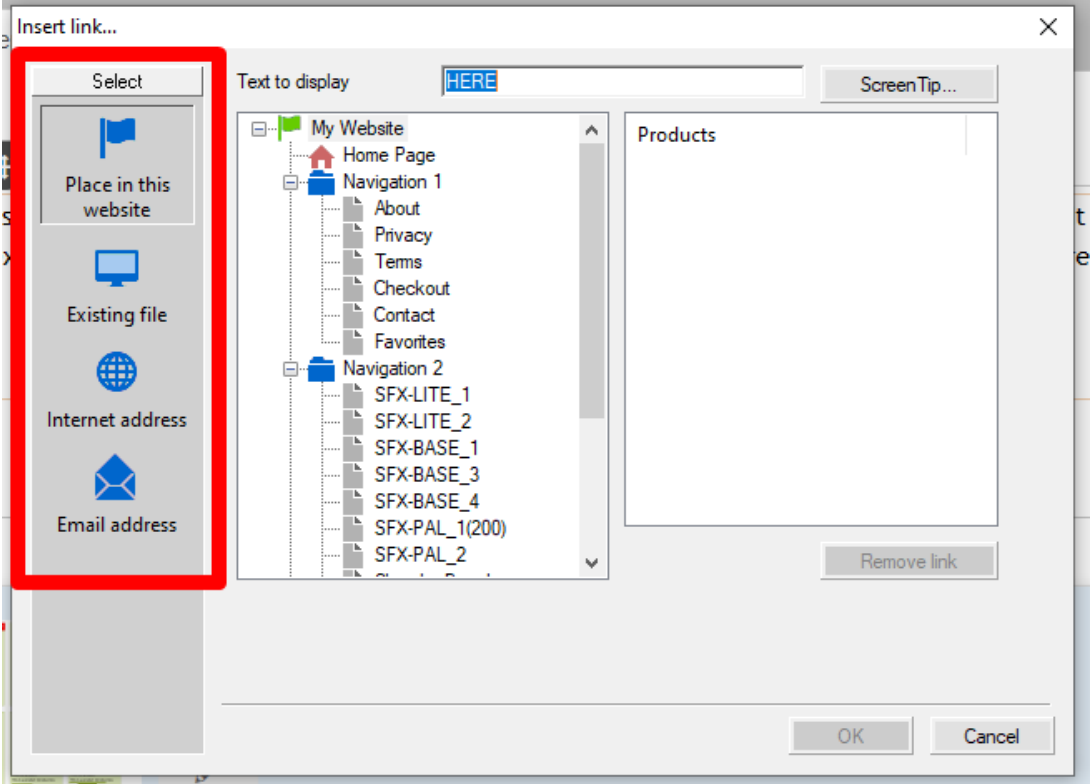

E.g. Klicken Sie auf Internetadresse, wenn Sie den Text z. B. mit einer URL verknüpfen möchten, [http://www.shopfactory.com](http://www.shopfactory.com/)

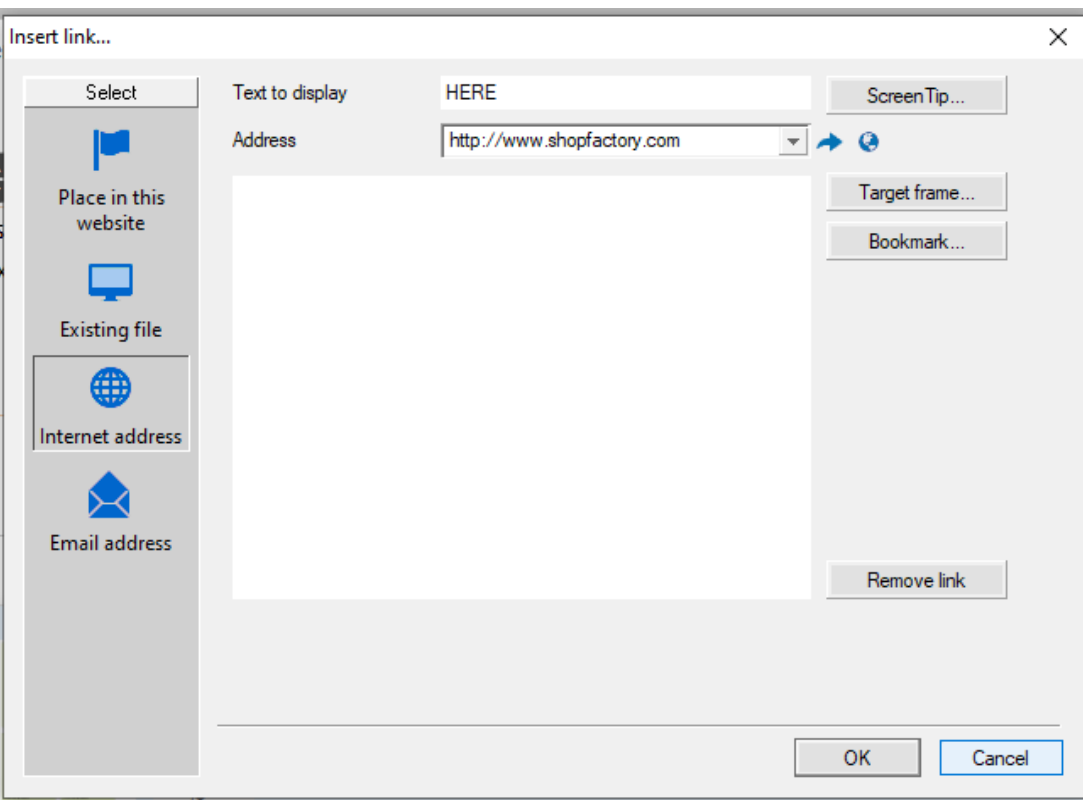

- Zielrahmen anklicken
- Wählen Sie aus den allgemeinen Zielen für den hinzugefügten Linktext e.g. New window (if you want to open the linked page in a new window)

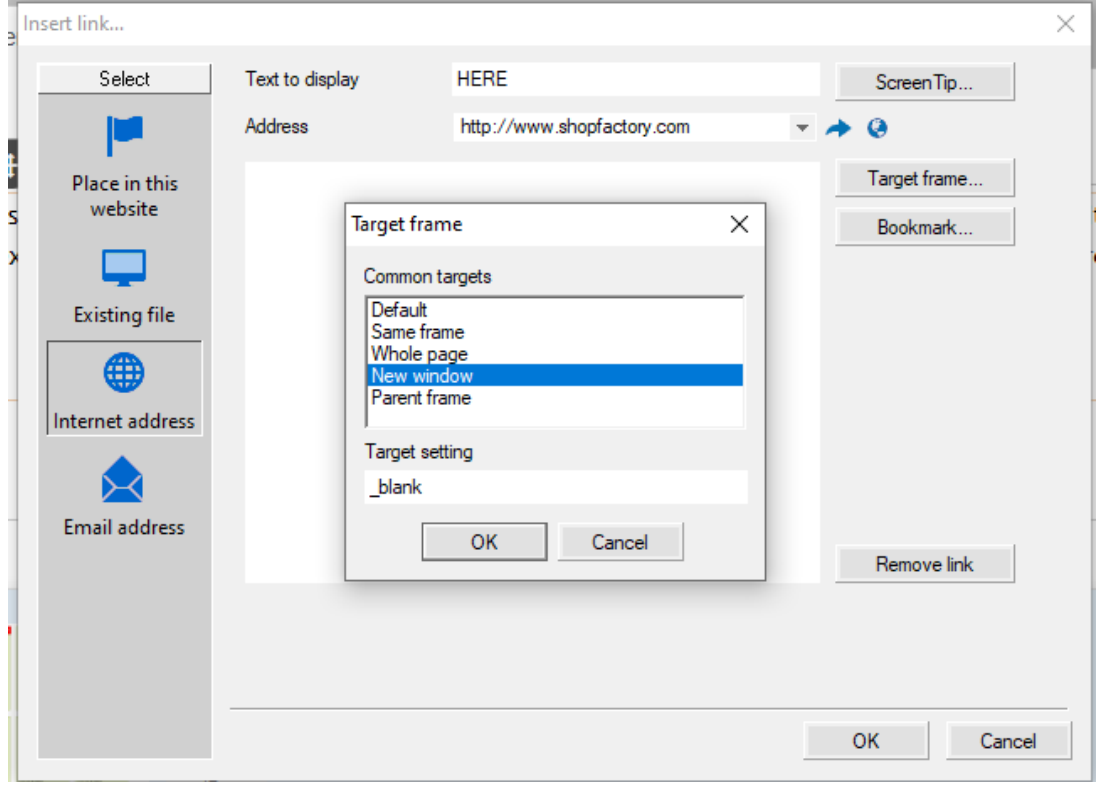

- Ok klicken
- Klicken Sie auf OK

Speichern Sie und sehen Sie sich Ihren Shop in einem externen Browser an, um zu sehen, wie er funktioniert.